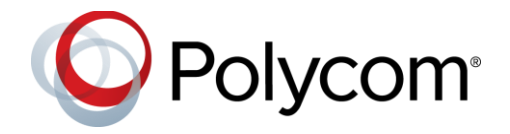

# Polycom® EagleEye™ Cube USB Camera

### **Contents**

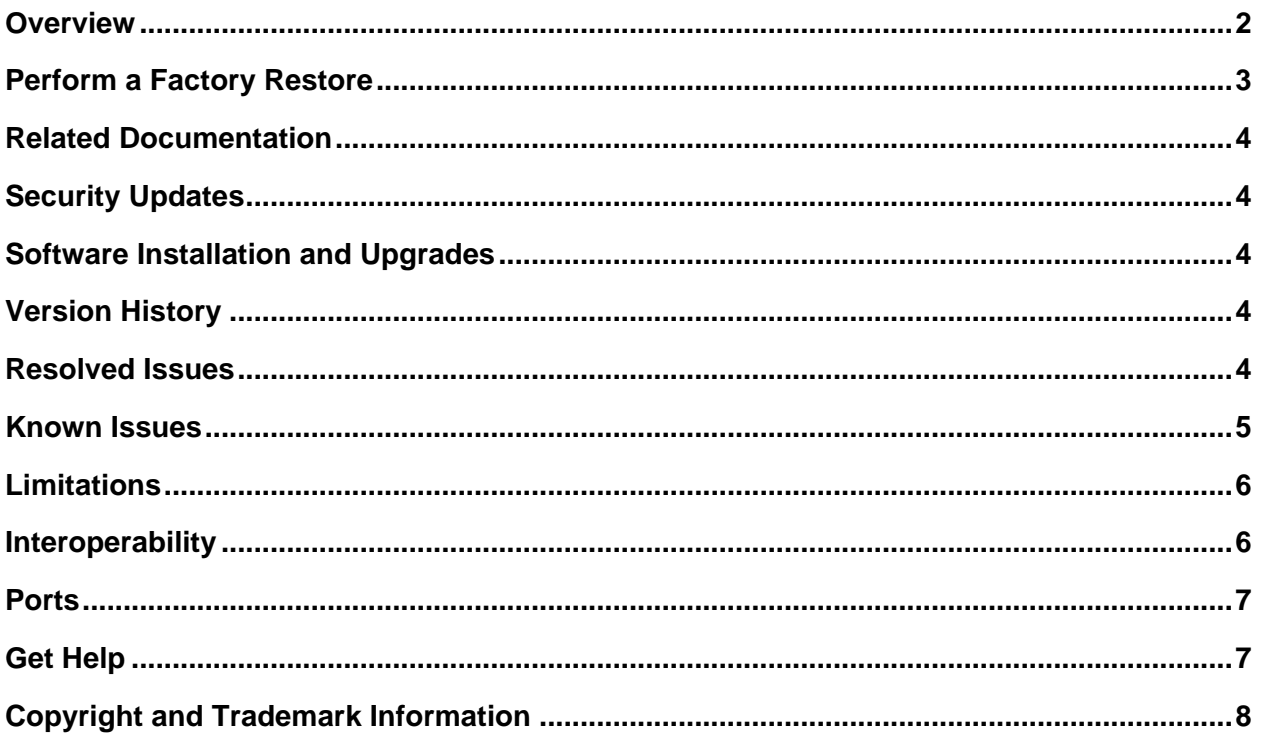

## <span id="page-1-0"></span>**Overview**

Polycom announces the release of Polycom EagleEye Cube USB camera, a 4K 5 x zoom ePTZ camera that you can use with Polycom Companion and Polycom Trio 8800 Visual+ accessory solutions. The camera is targeted for huddle and small-sized conference rooms within a 5 m (16.4 ft) length. It supports stereo audio pickup and output up to 3840 × 2160 P30 video.

EagleEye Cube USB can be used as a USB standard camera. To control the camera, the device must be connected to the Polycom Companion App or Polycom Trio Visual+. To configure administrator settings on the EagleEye Cube USB camera or to upgrade the camera, connect the device to the Polycom Companion App through a PC.

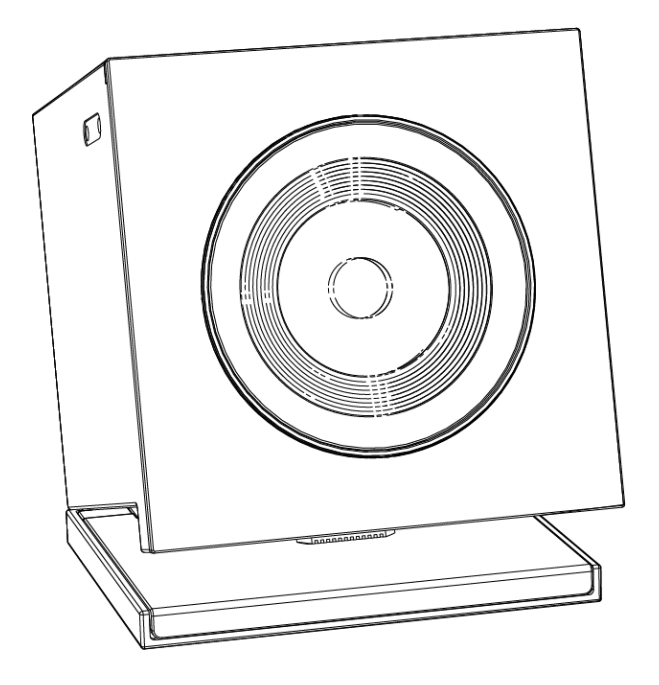

### *Power Up the Camera*

You can power up the Polycom EagleEye Cube USB camera by USB 3.0 or PoE. It cannot be powered up by USB 2.0.

## *LED Indicators*

The following table describes the LED indicators and associated system behaviors on Polycom EagleEye Cube USB. The LED indicators are located along the top of the camera above the aperture.

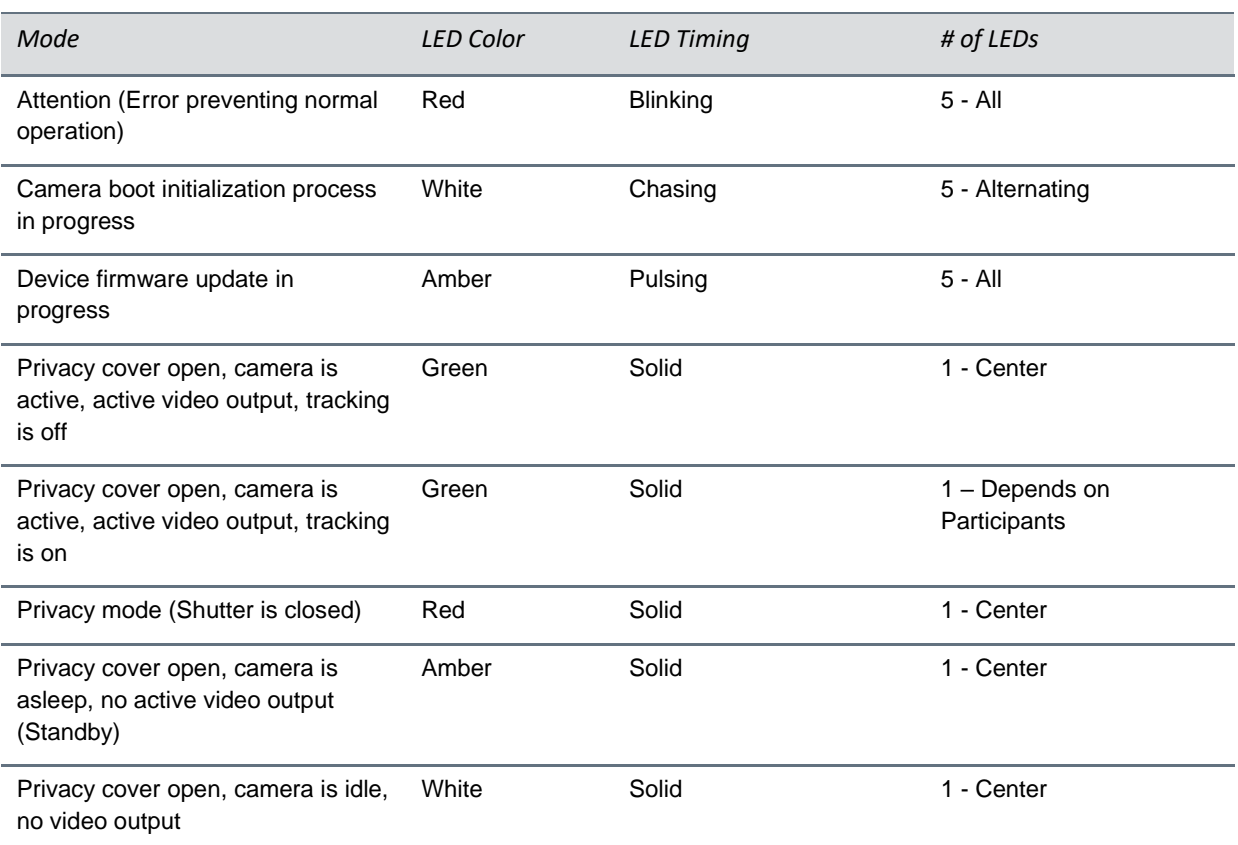

## <span id="page-2-0"></span>**Perform a Factory Restore**

Follow these steps to perform a factory restore.

- 1. Power off the camera.
- 2. Press and hold the pin hole on the back of the camera, and power up the camera.
- 3. Release it after 5 seconds.

The EagleEye Cube USB camera performs the factory restore and boots up within about two minutes.

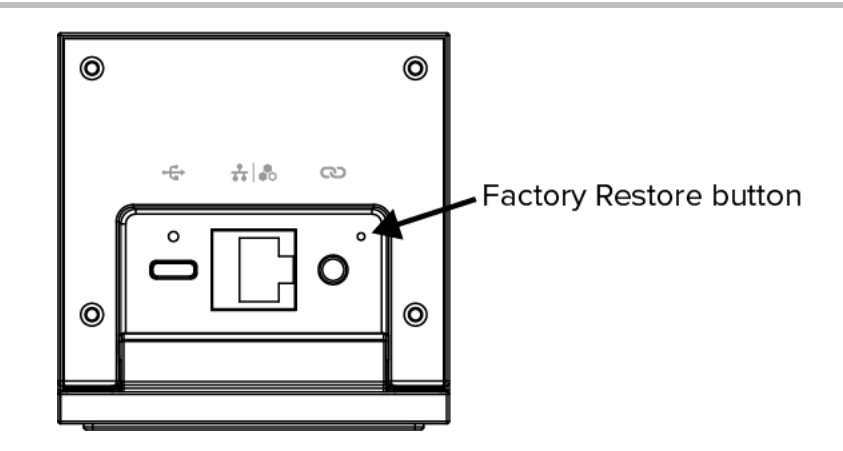

## <span id="page-3-0"></span>**Related Documentation**

For more information about the Polycom EagleEye Cube, refer to following documents in the **Documents & Software** section at [Polycom Support](https://support.polycom.com/PolycomService/home/home.htm).

- Polycom EagleEye Cube USB Setup Sheet
- Polycom Companion User Guide
- Polycom Companion Release Notes
- Polycom Trio Solution User Guide

# <span id="page-3-1"></span>**Security Updates**

For information about known and resolved security vulnerabilities, refer to the [Polycom Security Center.](https://support.polycom.com/content/support/security-center.html)

# <span id="page-3-2"></span>**Software Installation and Upgrades**

Upgrade the camera using Polycom Companion or Polycom Trio Visual+. The Polycom EagleEye Cube USB also supports Windows Software Update.

## <span id="page-3-3"></span>**Version History**

This following table lists the release history of EagleEye Cube USB software.

### **Version History**

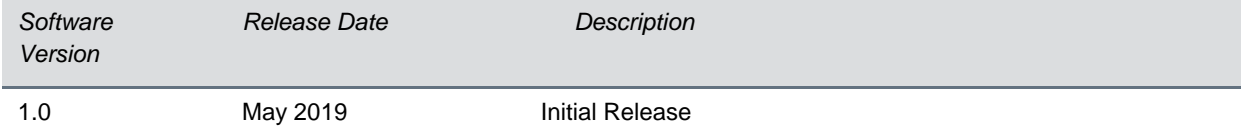

## <span id="page-3-4"></span>**Resolved Issues**

<span id="page-4-0"></span>There are no resolved issues for the 1.0 release.

## **Known Issues**

The following table lists known issues in this release of the Polycom EagleEye Cube USB camera.

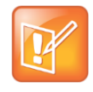

These release notes do not provide a complete listing of all known issues that are included in the software. Issues not expected to significantly impact customers with standard voice and video conferencing environments may not be included. In addition, the information in these release notes is provided as-is at the time of release and is subject to change without notice.

#### **Known Issues**

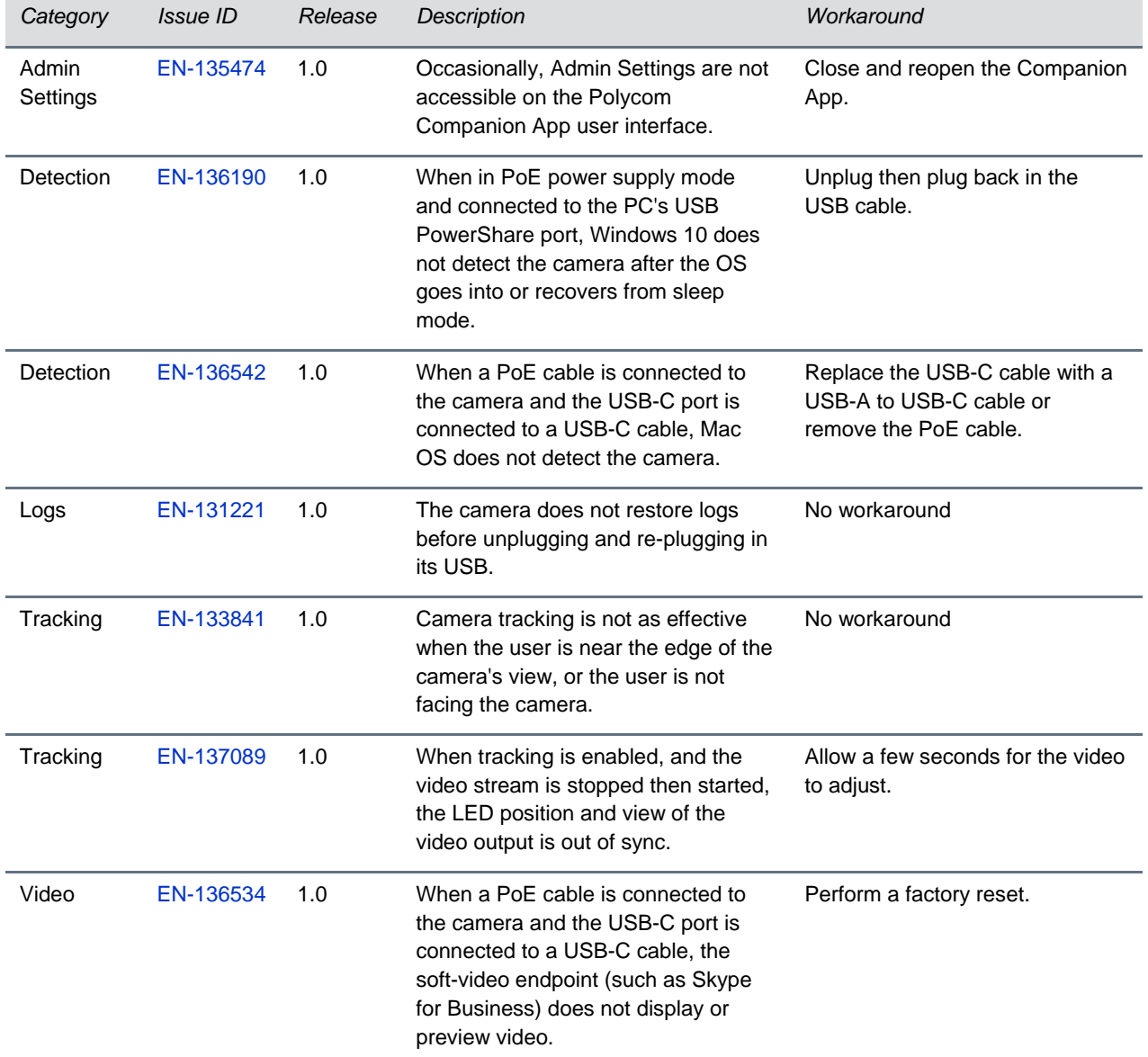

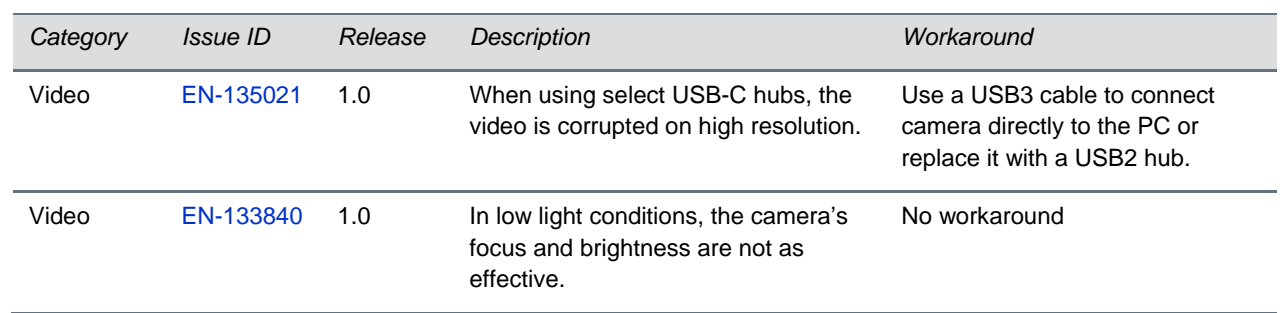

## <span id="page-5-0"></span>**Limitations**

The following are a list of limitations to features and functionalities in this release.

When using the Frame Speaker, Frame Group, or Participant Count features, the number of participants should be limited to 14 people.

# <span id="page-5-1"></span>**Interoperability**

## *Products Tested in this Release*

The Polycom EagleEye Cube USB camera is tested extensively with a range of products. While the following list is not a complete inventory of compatible equipment, it lists the products that have been specifically tested for compatibility with this release.

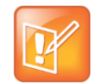

Note: Polycom recommends that you upgrade your Polycom devices with the latest software versions, as compatibility issues may already have been addressed by software updates. See the [Current Polycom Interoperability Matrix](http://support.polycom.com/PolycomService/support/us/support/service_policies.html) to match product and software versions.

### **Products Tested with this Release**

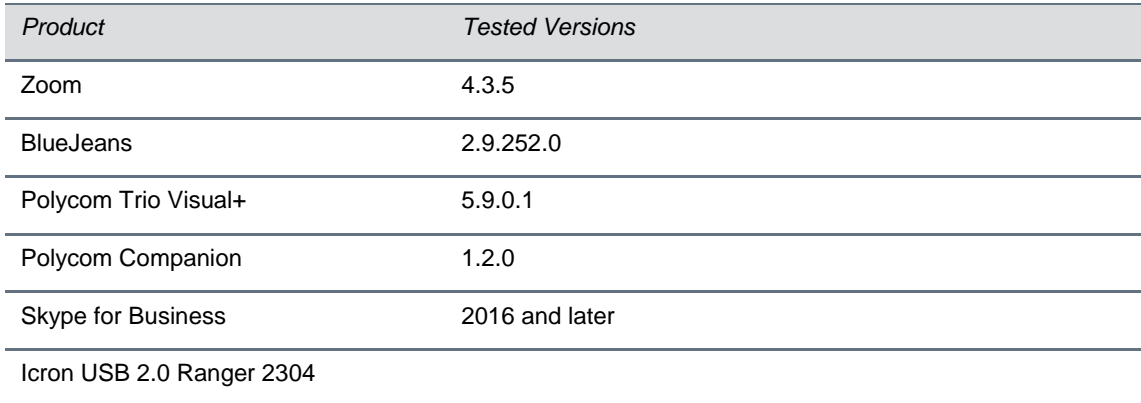

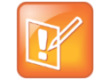

Note: To output video using Windows 7, you must enable Windows 7 Compatibility Mode in Polycom Companion and then reboot.

# <span id="page-6-0"></span>**Ports**

The following table lists the port usage in this release of the EagleEye Cube USB camera.

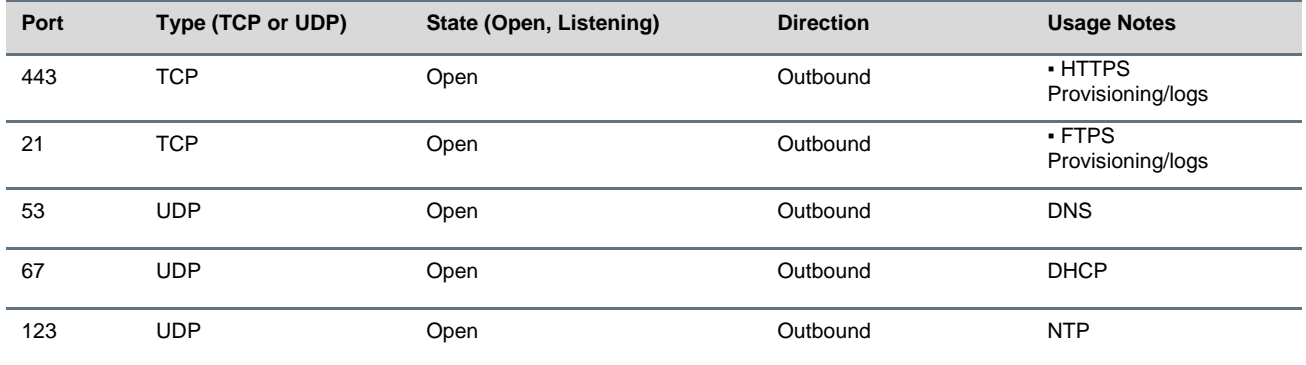

## <span id="page-6-1"></span>**Get Help**

For more information about installing, configuring, and administering Polycom products, refer to Documents and Software at [Polycom Support.](https://support.polycom.com/content/support/north-america/usa/en/support.html)

To find all Polycom partner solutions, see [Strategic Partner Solutions.](https://support.polycom.com/content/support/north-america/usa/en/support/strategic-partner-solutions.html)

## <span id="page-7-0"></span>**Copyright and Trademark Information**

Copyright<sup>®</sup> 2019, Polycom, Inc. All rights reserved. No part of this document may be reproduced, translated into another language or format, or transmitted in any form or by any means, electronic or mechanical, for any purpose, without the express written permission of Polycom, Inc.

6001 America Center Drive San Jose, CA 95002 USA

#### **Trademarks**

Polycom®, the Polycom logo and the names and marks associated with Polycom products are trademarks and/or service marks of Polycom, Inc. and are registered and/or common law marks in the United States and various other countries.

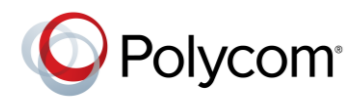

All other trademarks are property of their respective owners. No portion hereof may be reproduced or transmitted in any form or by any means, for any purpose other than the recipient's personal use, without the express written permission of Polycom.

#### **Disclaimer**

While Polycom uses reasonable efforts to include accurate and up-to-date information in this document, Polycom makes no warranties or representations as to its accuracy. Polycom assumes no liability or responsibility for any typographical or other errors or omissions in the content of this document.

#### **Limitation of Liability**

Polycom and/or its respective suppliers make no representations about the suitability of the information contained in this document for any purpose. Information is provided "as is" without warranty of any kind and is subject to change without notice. The entire risk arising out of its use remains with the recipient. In no event shall Polycom and/or its respective suppliers be liable for any direct, consequential, incidental, special, punitive or other damages whatsoever (including without limitation, damages for loss of business profits, business interruption, or loss of business information), even if Polycom has been advised of the possibility of such damages.

#### **End User License Agreement**

BY USING THIS PRODUCT, YOU ARE AGREEING TO THE TERMS OF THE END USER LICENSE AGREEMENT (EULA) AT: [http://documents.polycom.com/indexes/licenses.](http://documents.polycom.com/indexes/licenses) IF YOU DO NOT AGREE TO THE TERMS OF THE EULA, DO NOT USE THE PRODUCT, AND YOU MAY RETURN IT IN THE ORIGINAL PACKAGING TO THE SELLER FROM WHOM YOU PURCHASED THE PRODUCT.

#### **Patent Information**

The accompanying product may be protected by one or more U.S. and foreign patents and/or pending patent applications held by Polycom, Inc.

#### **Open Source Software Used in this Product**

This product may contain open source software. You may receive the open source software from Polycom up to three (3) years after the distribution date of the applicable product or software at a charge not greater than the cost to Polycom of shipping or distributing the software to you. To receive software information, as well as the open source software code used in this product, contact Polycom by email at OpenSourceVideo@polycom.com.

#### **Customer Feedback**

We are striving to improve our documentation quality and we appreciate your feedback. Email your opinions and comments to [DocumentationFeedback@polycom.com.](mailto:DocumentationFeedback@polycom.com)

#### **Polycom Support**

Visit [Polycom Support](http://support.polycom.com/PolycomService/home/home.htm) for End User License Agreements, software downloads, product documents, product licenses, troubleshooting tips, service requests, and more.